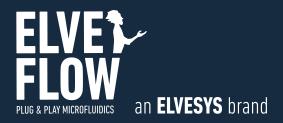

# Oil in water droplet

# **Experiment report**

**EXPERIMENT:** Oil-in-water droplet generation **CHIP:** Little Things Factory, model T27

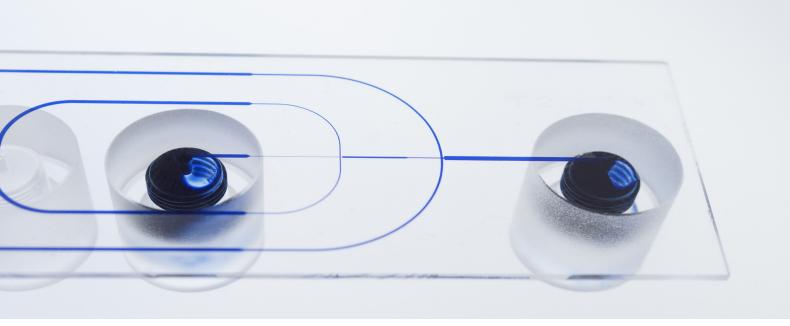

#### CONTENT OF THE DROPLET PACK

- 1 Pressure Controller OB1 (MK3+) 2 channels, 2 bars
- 1 Pressure Source Quick Connection Microfluidic Kit
- 1 Fittings Luer Lock Kit
- 1 Little Things Factory chip Model T27
- 2 Flow Sensors MFS3, MFS4

With OB1 connection cables MFS3 [0;80  $\mu$ l/min] — MFS4 [0;1000  $\mu$ l/min]

1 ESI Elveflow Software (last version available on our website)

- 1 Tygon air tubing 7/32" OD 3/32" ID 2\*50cm
- 13 1/4"-28 Fittings
- 1 Tubing 1/32" OD 1m
- 2 15 mL reservoirs
  With Microfluidic Caps
- 1 DB Oil 5 mL
- 1 Water 40 mL

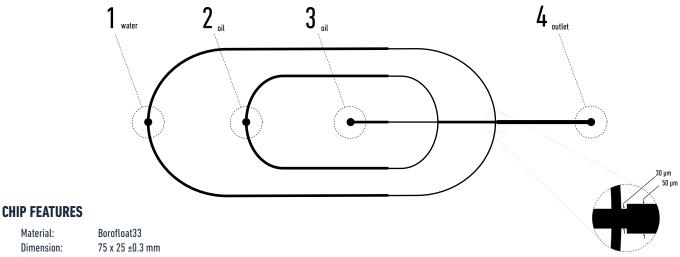

Thickness:  $1 \pm 0.1 \text{ mm}$ 

Thickness 0.5 mm (bores and structure; channel depth: 50µm) Layer 1:

Layer 2: Thickness 0.5 mm (blank)

Internal Volume: 3.3 µL

#### **PRINCIPLE**

With two cross intersections, the chip allows to produce double layer droplets as well as simple layer droplets (by putting miscible solutions in input 2 and 3). Made of full hydrophilic glass, droplets can only be produced as hydrophobic droplets (first or only layer if double or simple droplet) in hydrophilic fluid (oil-in-water for example). Otherwise, a coating liquid can be applied inside to the surfaces inside the chip, in order to reverse the behaviour of the chip, making possible hydrophilic droplet in hydrophobic liquid.

## **DROPLETS' SIZE/PRESSURE DIAGRAM**

Choose your input pressure for oil and water to have the droplet size you want

Droplet diameters in µm

The droplet diameter is limited from  $62 \mu m$  to  $254 \mu m$ . Find table with droplet visualization in page 5.

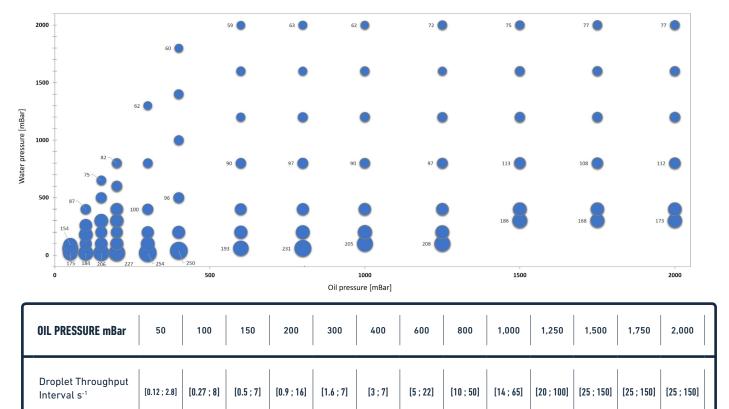

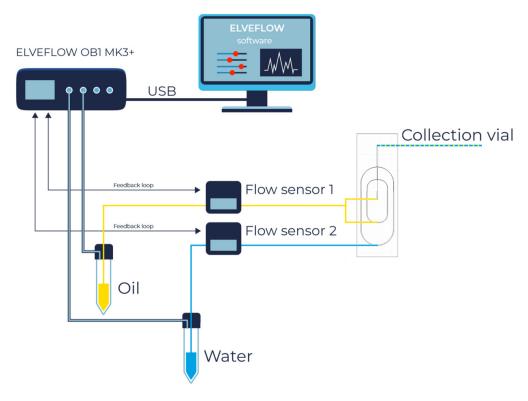

# **QUICK START GUIDE**

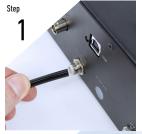

Connect your OB1 pressure controller to external pressure supply using pneumatic tubing and to computer using USB cable

For detailed instructions on OB1 pressure controller setup, please read OB1 user guide

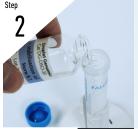

Fill your microfluidic tanks with dispersed (water) and continuous phase (oil).

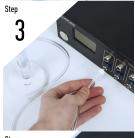

Plug microfluidic tanks to the OB1 pressure controller outlet. The Elveflow reservoirs connection instructions are covered by a specific guide (see Elveflow Microfluidic reservoirs assembly Instructions).

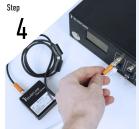

If you bought flow sensors, connect them to OB1 for the feedback loop and between microfluidic tanks and chip for flow measurements.

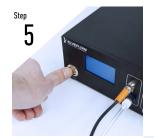

Turn on the OB1 by pressing power switch on the front side of the instrument.

Step 6

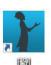

**Launch Elveflow software.** The Elveflow Smart Interface's main features and options are covered by Smart Interface's guide.

Please refer to those guides for a detailed description.

Step 7

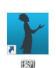

**Press Add Instrument \ Choose OB1 \ set as MK3+**, set pressure channels if needed, give name for the instrument and press OK to save changes.

Your OB1 now should be in the list of recognized devices.

Step 8

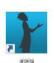

Add flow sensor: press Add Sensor \ select Flow Sensor \ analog/digital \ max flow rate for the sensor, give the name for the sensor, select to which device and channel sensor is connected and press OK to save the changes.

For details refer to Microfluidic Flow Sensor User Guide.

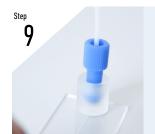

Use the supplied 1/32" OD tubing to connect microfluidic tanks with the chip.

Step 10

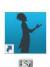

**Set pressures** (and other parameters if needed) and start pumping liquids into the chip. Wait until all air bubbles escape from the chip and both liquids are flowing.

**Change the pressure of water and oil channels** to start generating droplets. Their size and frequency will depend on the pressure, flow rate and viscosity of the liquids used.

#### **TIPS AND TRICKS**

- Fill the chip first with the continuous phase and make sure that it does not fill the channel of the dispersed phase by adding then the dispersed phase, using pressures balancing
- Make sure that the output tube from the chip plunges in the liquid of the collection vial to avoid dripping, destabilizing flow rates
- As the chip has been produced using sand-blasting, the bottom of the channels appears with grains-looking with microscope observation. To better see the
  droplets at high throughput, reduce time exposure and increase microscope light intensity.

## **DROPLETS' SIZE/PRESSURE TABLE**

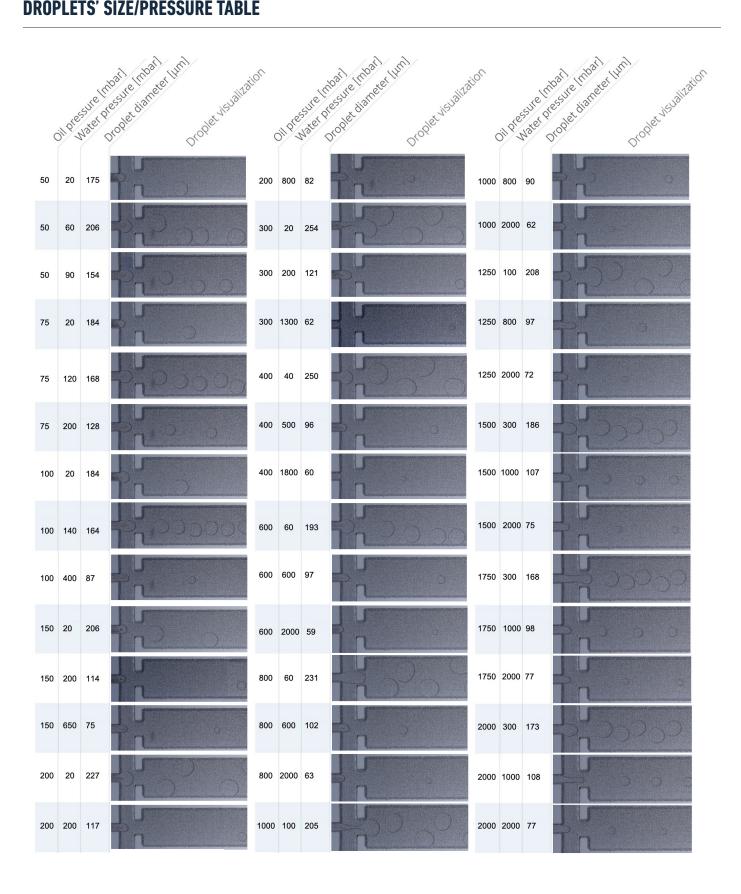